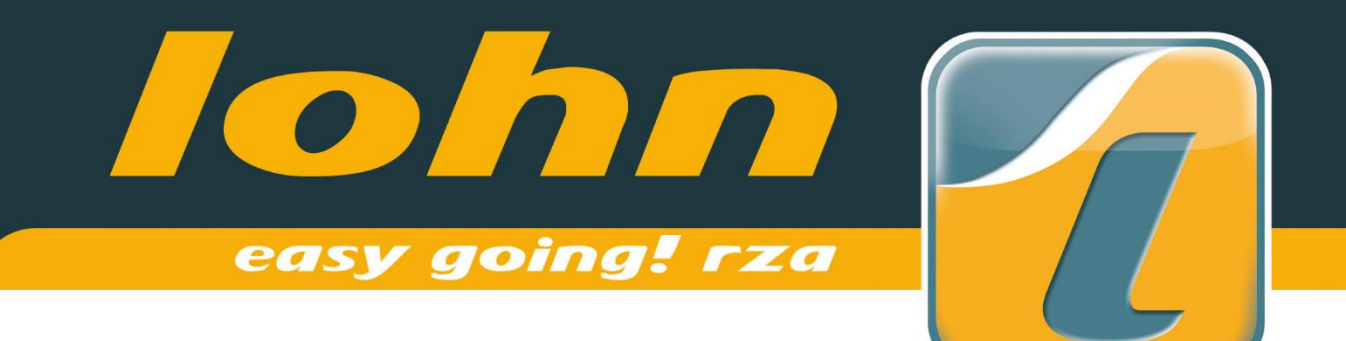

# Update 2024

# rza®lohn 2024

Neuerungen in der Version 2024

# **Hinweise zum Jahresabschluss**

detaillierte Informationen zum Jahresabschluss

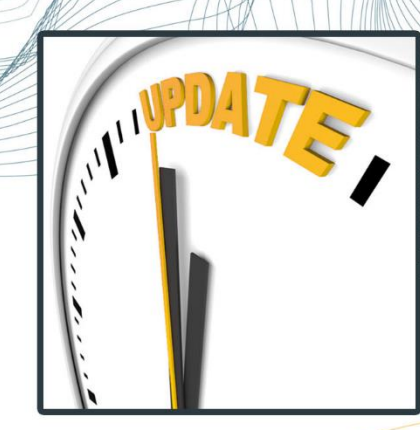

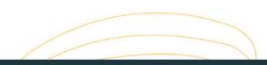

K

rza®software & **120**<br>business it solutions

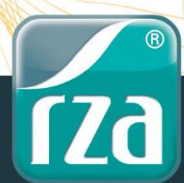

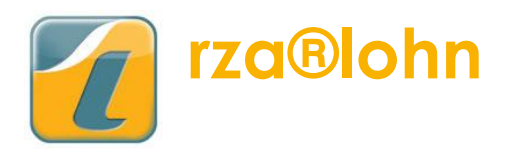

Das Update 2024.0. kann sofort installiert werden, auch wenn das Jahr 2023 noch nicht abgeschlossen ist.

…………………………………………………………………………………………………….……………………….……

# 1 NEUE SV WERTE UND GESETZLICHE ÄNDERUNGEN

# 1.1 Höchstbeitragsgrundlage

Die Höchstbeitragsgrundlagen für 2024 betragen:

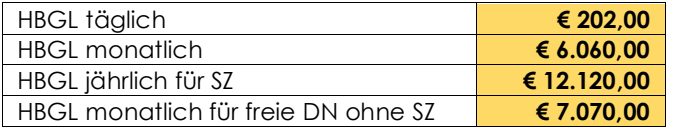

# 1.2 Geringfügigkeitsgrenze

Die monatliche Geringfügigkeitsgrenze für das Jahr 2024 beläuft sich auf:

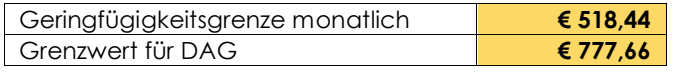

# 1.3 ALV

Es gelten folgende neue Grenzen für die Reduzierung der ALV-Beiträge für **Niedriglohnbezieher**, wobei es hier ab dem Jahr 2024 eine Beitragssenkung, sowohl beim Dienstnehmeranteil, als auch beim Dienstgeberanteil jeweils **von 3 % auf 2,95 %** gibt:

…………………………………………………………………………………………………….……………………….……

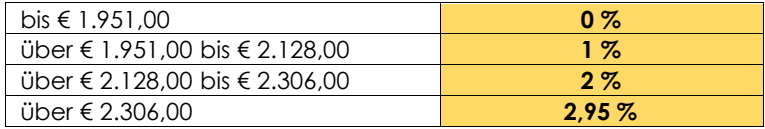

Für **Lehrlinge** ergeben sich folgende Grenzen, wobei es hier ab dem Jahr 2024 eine Beitragssenkung, sowohl beim Dienstnehmeranteil, als auch beim Dienstgeberanteil jeweils von **1,2 % auf 1,15 %** gibt:

…………………………………………………………………………………………………….……………………….……

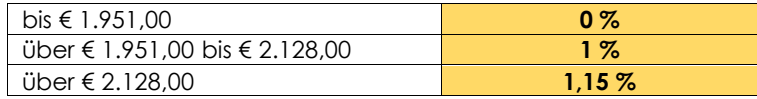

# 1.4 Erhöhung der Dienstgeberabgabe

Mit Wirkung ab 1.1.2024 wird die Dienstgeberabgabe nach dem Dienstgeberabgabegesetz von 16,4 % auf **19,4 %** angehoben.

…………………………………………………………………………………………………….……………………….……

#### 1.5 E-Card

Die E-Card Gebühr wird bei Abrechnungen für 2024 auf **€ 13,80** erhöht

#### …………………………………………………………………………………………………….……………………….……

#### 1.6 PV Halbierung

Durch die sukzessive Anpassung des Regelpensionsalters bei Frauen, verschiebt sich der Beginn des Zeitraums, in dem die PV Halbierung gilt, entsprechend und ist nun variabel. Es wird daher aufgrund des Geburtsdatums der Frau und dem dafür geltenden Regelpensionsalter ermittelt, ob im Abrechnungsmonat die PV Beiträge halbiert werden können.

#### 1.7 Lohnsteuer

Durch das Progressionsabgeltungsgesetz wurde der Steuertarif angepasst und die Einkommensteuer beträgt daher ab 2024 jährlich

- o 0 % für die ersten € 12.816,--
- 
- o 20 % für Einkommensteile über € 12.816,-- bis € 20.818,--<br>o 30 % für Einkommensteile über € 20.818.-- bis € 34 513 --30 % für Einkommensteile über € 20.818,-- bis € 34.513,--
- o 40 % für Einkommensteile über € 34.513,-- bis € 66.612,--
- o 48 % für Einkommensteile über € 66.612,-- bis € 99.266,-- und
- o 50 % für Einkommensteile über € 99.266,--
- o Für Einkommensteile über eine Million Euro beträgt der Steuersatz in den Kalenderjahren 2016 bis 2025 55 %.

…………………………………………………………………………………………………….……………………….……

# 1.8 Absetzbeträge

Folgende Absetzbeträge wurden für das Jahr 2024 erhöht:

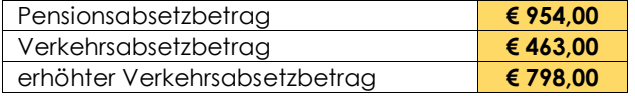

#### 1.9 Alleinverdienerabsetzbetrag / Alleinerzieherabsetzbetrag

Sowohl der Alleinverdienerabsetzbetrag, als auch der Alleinerzieherabsetzbetrag betragen ab 2024 jährlich

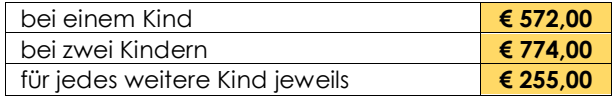

…………………………………………………………………………………………………….……………………….……

## 1.10 Familienbonus Plus

Der monatliche Familienbonus Plus für volljährige Kinder wird ab 1.1.2024 auf **€ 58,34** erhöht.

…………………………………………………………………………………………………….……………………….……

# 1.11 Erhöhung Freibeträge

Der Steuerfreibetrag für **Überstundenzuschläge** nach § 68/2 wird per 1.1.2024 (befristet für zwei Jahre) für monatlich maximal **18** Überstunden auf **€ 200,00** erhöht.

Des weiteren wird der Steuerfreibetrag für **Überstundenzuschläge** und **Zulagen** nach § 68/1 auf **€ 400,00** (bei **Nachtarbeit** nach § 68/6 auf **€ 600,00**) erhöht.

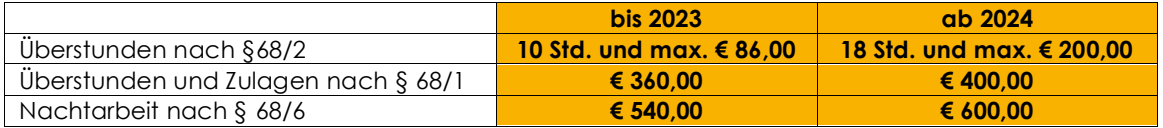

# *Wichtig:* Abrechnung von im Vorjahr geleisteter Stunden

Wenn Überstunden oder Zulagen im **Jänner 2024** abgerechnet werden, diese jedoch im **Jahr**  2023 geleistet wurden, kann in den Programmeinstellungen unter "Lohnkonten / Abrechnung" die Abfrage "Im Jänner 2024 werden im Vorjahr geleistete Überstunden (§68/1 und § 68/2) bzw. Zulagen § 68/1 abgerechnet." aktiviert werden, wenn dies auf alle Abrechnungen aller Dienstnehmer zutrifft.

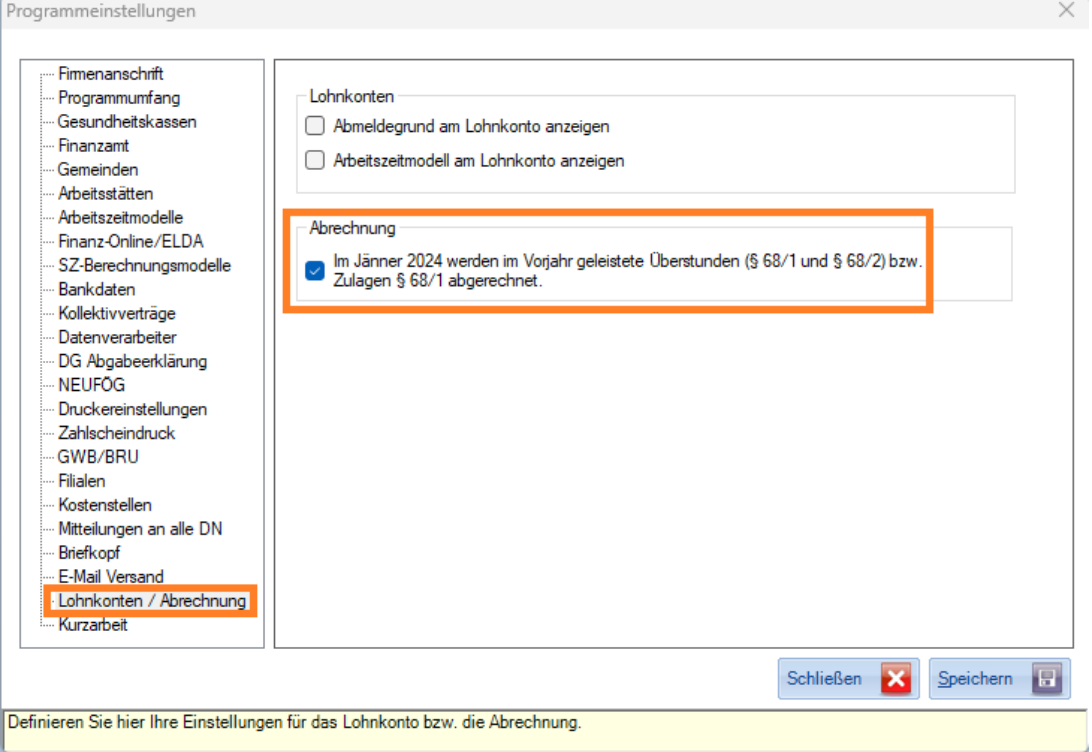

Wird diese Abfrage in den Programmeinstellungen aktiviert, wird auch die Einstellung "Überstunden (§ 68/1 und § 68/2) bzw. Zulagen nach § 68/1 wurden im Vorjahr geleistet." direkt in der Abrechnung im Monat Jänner 2024 unter "Sonstige Daten" automatisch bei allen Dienstnehmern aktiviert. Diese Abfrage kann auch pro Dienstnehmer individuell aktiviert oder deaktiviert werden.

Wenn die Einstellung aktiviert ist, werden für Abrechnungen im **Jänner 2024** die Freibeträge des Vorjahres berücksichtig.

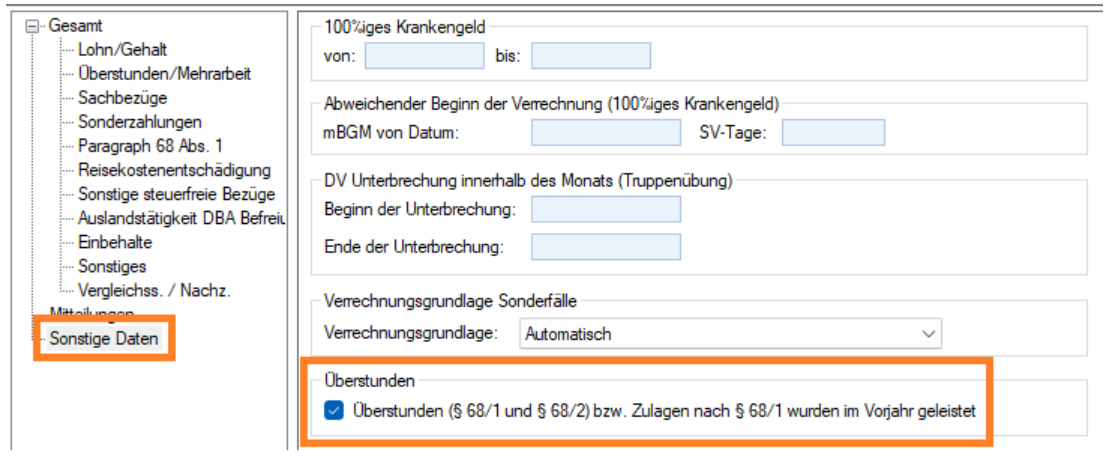

…………………………………………………………………………………………………….……………………….……

# 1.12 Änderung DZ-Sätze

Folgende DZ-Sätze gelten für das Jahr 2024:

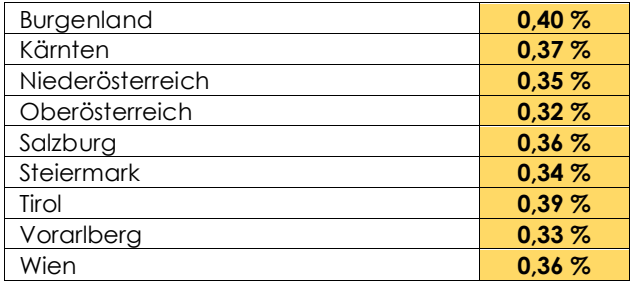

# 1.13 Entfall Erhöhung DB/DZ/KommSt. für Altersteilzeit

…………………………………………………………………………………………………….……………………….……

Die DB/DZ/KommSt.-Bemessung bei Altersteilzeit ist ab 2024 nicht mehr um die vom Arbeitgeber übernommenen Arbeitnehmerbeiträge zur Sozialversicherung zu erhöhen.

…………………………………………………………………………………………………….……………………….……

# 1.14 Lohnpfändungswerte

Exekutionswerte ab 2024

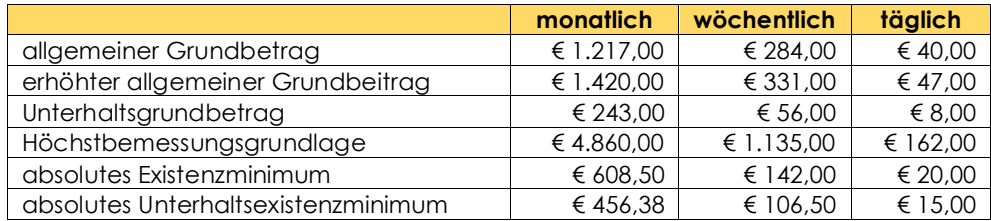

# 2 SONSTIGE ÄNDERUNGEN

#### 2.1 Anrede und Geschlecht

In den Stammdaten ist ab Version 2024.0 statt der Anrede nun das Geschlecht entsprechend auszuwählen.

…………………………………………………………………………………………………….……………………….……

# 2.2 Sortierung Lohnarten am Lohnkonto

Die Sortierung der Lohnarten am Dienstnehmerlohnkonto, als auch am Unternehmenslohnkonto entspricht nun der Reihenfolge wie unter "Lohnarten" – "Sortierung für Abrechnung" definiert.

…………………………………………………………………………………………………….……………………….……

#### 2.3 Funktionstaste für "ELDA-Meldungen"

Das Menü "ELDA-Meldungen" kann mit der Funktionstaste "F6" schnellstmöglich geöffnet werden.

# …………………………………………………………………………………………………….……………………….……

#### 2.4 Automatische Lohnsteuerrollung bei Schwankungen

Ab 2024 entfällt die automatische Lohnsteueraufrollung bei Schwankungen, da dies ohnehin bei der Arbeitnehmerveranlagung, die ggf. durch das Finanzamt automatisch gemacht wird, durchgeführt wird.

# 3 JAHRESABSCHLUSS

Nach dem Einspielen des Jahresupdates können Sie ins neue Jahr wechseln. Das Jahr 2023 muss nicht abgeschlossen sein, da Sie jederzeit ins Vorjahr zurückwechseln können.

# 3.1 Übermittlung von Lohnzettel Finanz, Arbeitsstättenmeldungen, Mitteilungen gemäß § 109 und Schwerarbeitsmeldungen

Für alle Dienstnehmer – egal, ob sie während des Jahres ausgeschieden oder laufend beschäftigt sind - muss bis Ende Februar des Folgejahres ein Lohnzettel Finanz, sowie eine Arbeitsstätten-Meldung übermittelt werden. Handelt es sich um einen freien Dienstnehmer, so ist anstelle des Lohnzettel Finanz eine Mitteilung gem. § 109 zu erstellen.

Wichtig! Bitte beachten Sie, dass der Lohnzettel Finanz und die Arbeitsstättenmeldung am Jahresende über Elda zu übermitteln sind. Der Lohnzettel SV wurde durch die monatliche Beitragsgrundlagenmeldung ersetzt.

Gibt es Dienstnehmer, die der Schwerarbeitsregelung unterliegen, so ist für diese ebenfalls bis Ende Februar des Folgejahres eine Schwerarbeitsmeldung zu übermitteln. Um Schwerarbeitszeiten zu erfassen, aktivieren Sie zunächst in der Multifunktionsleiste "Einstellungen", Punkt "Einstellungen" im "Programmumfang" die Checkbox "Sie möchten Schwerarbeitszeiträume erfassen?". Nun können Sie über die Multifunktionsleiste "Laufend", Punkt "Erfassen" den gewünschten Dienstnehmer durch Doppelklick aufrufen und Zeiten eingeben.

Die Meldungen können Sie über die Multifunktionsleiste "Jahresabschluss" im Punkt "Meldungen für DN" aufrufen.

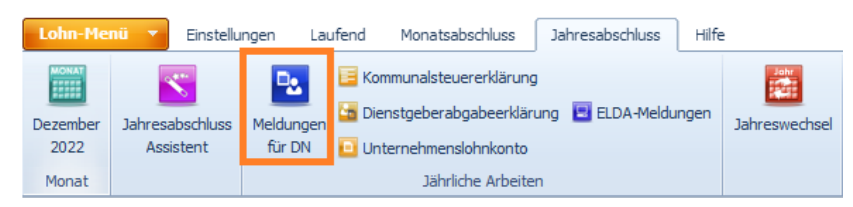

In den Navigationspunkten "Lohnzettel Finanz", "Arbeitsstätten-Meldung", "Mitteilungen gemäß § 109" und "Schwerarbeitsmeldungen" sind jeweils jene Dienstnehmer ersichtlich, für die entsprechende Meldungen vorhanden sind.

Über den Navigationspunkt "Drucken / Dateien vormerken" können Sie die einzelnen Tabellen drucken oder als PDF ausgeben sowie alle Meldungen vormerken lassen. Der Druck bzw. die Ausgabe als PDF kann auf bestimmte Tabellen beschränkt werden, indem Sie die entsprechenden Checkboxen aktivieren bzw. deaktivieren.

Betätigen Sie den Button "Vormerken", so werden stets sämtliche Meldungen vorgemerkt, hier ist keine Einschränkungsmöglichkeit vorgesehen.

Ihre vorgemerkten Meldungen finden Sie sodann in der Multifunktionsleiste "Laufend", "Monatsabschluss" oder "Jahresabschluss" im Punkt "ELDA-Meldungen". Grundsätzlich ist festzuhalten, dass Lohnzettel Finanz, die Arbeitsstätten-Meldung, die Mitteilungen § 109 und Schwerarbeitsmeldungen gemeinsam abzusenden sind.

Bei Fehlübermittlungen ist ein Storno der betroffenen Meldung(en) zu erstellen und zu senden. Nach Richtigstellung der Daten muss die Meldung nochmals erstellt und übermittelt werden.

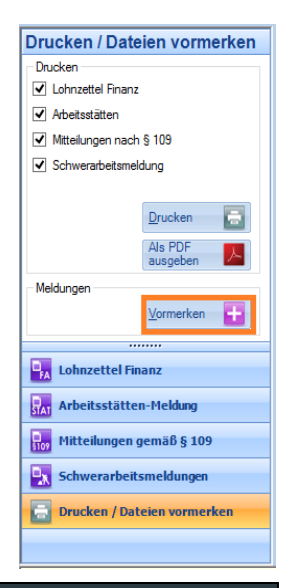

TIPP! Mit dem Erweiterten Modul können im Menü "Gesammelter ELDA Versand" vorgemerkte ELDA-Meldungen kollektiv für alle Datenbanken erstellt bzw. direkt an ELDA gesendet werden.

………………………………………………………………………………………………………………….…………………

#### 3.2 Übermittlung der Kommunalsteuererklärung über FinanzOnline

Die Kommunalsteuererklärung ist bis Ende März für das vorangegangene Kalenderjahr abzugeben. Die Erklärung hat jahresbezogen die gesamte auf das Unternehmen entfallende Bemessungsgrundlage, aufgeteilt auf die beteiligten Gemeinden, zu enthalten. (Formular KommSt 1)

Im Falle der Schließung der einzigen Betriebsstätte in der Gemeinde ist zusätzlich eine Steuererklärung binnen einem Monat ab Schließung dieser Betriebsstätte abzugeben (Formular KommSt 2). Diese Frist ist nicht bedeutsam, wenn das Unternehmen in der Gemeinde weiterhin noch eine oder mehrere Betriebsstätten unterhält.

Die Erklärung können Sie über die Multifunktionsleiste "Jahresabschluss" im Punkt "Kommunalsteuererklärung" aufrufen.

Wählen Sie die gewünschte Erklärungsart KommSt 1 oder KommSt 2 und die Hauptgemeinde, bei welcher die Kommunalsteuererklärung eingereicht wird. Für die KommSt 2 wählen Sie zusätzlich

den Monat der Schließung. Durch Bedienung des Buttons "Aktualisieren" wird die Erklärung entsprechend dargestellt.

Bei Rückziehung einer bereits gemeldeten Gemeinde bedienen Sie den Button "Rückziehung", wählen die betroffene(n) Gemeinde(n) aus und bestätigen dies.

Ist alles wie benötigt vorgegeben, können Sie mit dem Button "Erstellen" eine Datei ausgeben und durch Klick auf das Symbol BMF gelangen Sie direkt zu FinanzOnline. Dort geben Sie die Ihnen zugewiesenen Daten ein und drücken "Login", damit Sie zur Übermittlung der Kommunalsteuererklärung gelangen.

Im Navigationspunkt "Abgerechnete Gemeinden" finden Sie eine Darstellung der auf die einzelnen Gemeinden entfallenden Kommunalsteuer.

*TIPP!* Mit dem Erweiterten Modul können Kommunalsteuererklärungen kollektiv für alle Datenbanken mit nur einem Mausklick übermittelt werden. Die entsprechende Funktion finden Sie im Menü "Kommunalsteuererklärung" im Navigationspunkt "Gesammelter Versand".

………………………………………………………………………………………………………………….…………………

#### 3.3 Ausdruck der Dienstgeberabgabeerklärung (U-Bahn-Steuer)

Diese Erklärung können Sie über die Multifunktionsleiste "Jahresabschluss" im Punkt "Dienstgeberabgabeerklärung" aufrufen.

Unter dem Navigationspunkt "Übersicht" erhält man eine Monatsübersicht, auf der die Anzahl der befreiten und pflichtigen Dienstverhältnisse sowie der Betrag (U-Bahn-Steuer) ersichtlich sind. Die Erklärung, die bis Ende März für das vorangegangene Kalenderjahr bei der Stadtkasse einzureichen ist, kann unter dem Navigationspunkt "Erklärung" gedruckt werden.

………………………………………………………………………………………………………………….…………………

#### 3.4 Anfertigung einer Datenbanksicherung

Bei der Verarbeitung personenbezogener Daten müssen Sie gemäß Datenschutzrecht für eine angemessene Datensicherheit sorgen. Dies umfasst den Schutz vor unbefugter oder unrechtmäßiger Verarbeitung (auch innerhalb des eigenen Unternehmens), unbeabsichtigten Datenverlust, -zerstörung, -beschädigung. Daher sind geeignete technische und organisatorische Maßnahmen diesbezüglich im Unternehmen unerlässlich.

Standardmäßig wird beim Schließen der rza®lohn oder beim Wechseln der Datenbank eine lokale Datenbanksicherung angefertigt. Diese automatische Datensicherung ersetzt jedoch keine externe Datensicherung.

Sollten Sie Fragen in diesem Zusammenhang haben, steht Ihnen unser Team der Business IT Solutions unter [02852/22400-14](tel:028522240014) oder unte[r bs@rza.at](mailto:bs@rza.at) gerne zur Verfügung.

………………………………………………………………………………………………………………….…………………

Weitere Informationen zu Sicherheits- und Backuplösungen finden Sie [HIER.](https://www.rza.at/sicherheits-und-backuploesungen/)

#### 3.5 Jahresabschluss-Assistent

Der Jahresabschluss-Assistent soll Ihnen helfen, die jährlichen Arbeiten mit einem Knopfdruck zu erledigen. Er kann über die Multifunktionsleiste "Jahresabschluss" aufgerufen werden. Sie wählen einfach die Punkte aus, welche der Assistent für Sie erledigen soll.

Geben Sie einen Speicherpfad und die Anzahl der Ausdrucke an und betätigen Sie den Button "Ausführen". Nun führt der Assistent die gewünschten Punkte aus. Im ausgewählten Speicherpfad finden Sie einen Ordner (Jahresabschlussassistent Monat/Jahr DB Nr.), in welchem Sie gegebenenfalls Ihre PDF-Dateien, Kommunalsteuererklärungen und ELDA-Meldungen finden. Auswertungen bzw. Formulare werden auf dem von Ihnen in den Einstellungen festgelegten Drucker gedruckt. Wurden die gewünschten Punkte beim Jahresabschluss einmal durchgeführt, so werden diese Einstellungen gespeichert.

Beim nächsten Einstieg in den Programmpunkt können Sie gegebenenfalls Änderungen vornehmen oder die gespeicherten Arbeitsschritte durch Klick auf den Button "Ausführen" vornehmen.

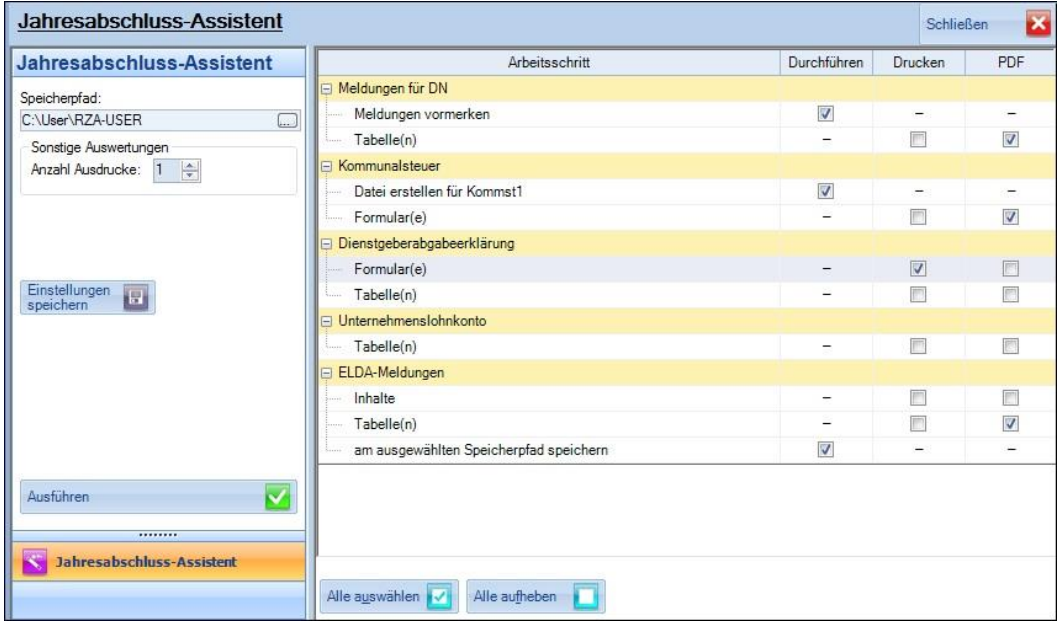

#### 3.6 Pensionsbestätigung

Sie finden im Menü "Laufend" – "Listen" zwei Dienstnehmerlisten, welche all jene Frauen und Männer enthalten, die in diesem oder im nächsten Jahr das Mindestalter für den erstmöglichen Pensionsantritt erreichen.

………………………………………………………………………………………………………………….…………………

Fordern Sie von diesen Dienstnehmern gegebenenfalls eine Pensionsbestätigung an, damit die vorzeitige ALV- / UV- und IESG-Befreiung, sowie eine mögliche Halbierung der PV Beiträge ab dem entsprechenden Monat in den Stammdaten mit der Abfrage "Pensionsanspruchsalter erreicht" aktiviert werden kann.

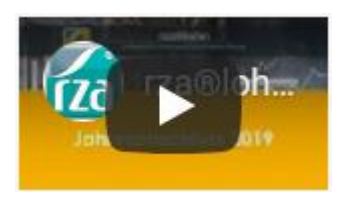

## Video zur Durchführung des Jahresabschlusses

Um Ihnen den Jahresabschluss in rza®lohn zu erleichtern, haben wir ein Video zur Vorgehensweise beim Jahresabschluss für Sie erstellt. Detaillierte Informationen entnehmen Sie bitte unserem Video auf dem [Serviceportal.](https://www.rza.at/serviceportal/)

Der Zugang zum Serviceportal ist nur für Kunden mit einem Servicepaket.BASIC oder Servicepaket.PLUS verfügbar.

…………………………………………………………………………………………………….…………………